# $p$ няд $\widehat{p}$ тј $\widehat{\otimes}$ и а та $\widehat{p}$

# **ANDRE** Romain **CLERAMBAULT** Guilhem **RIBAULT** Armand

Projet SI28

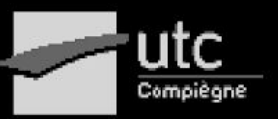

**Semestre P20** 

# Table des matières

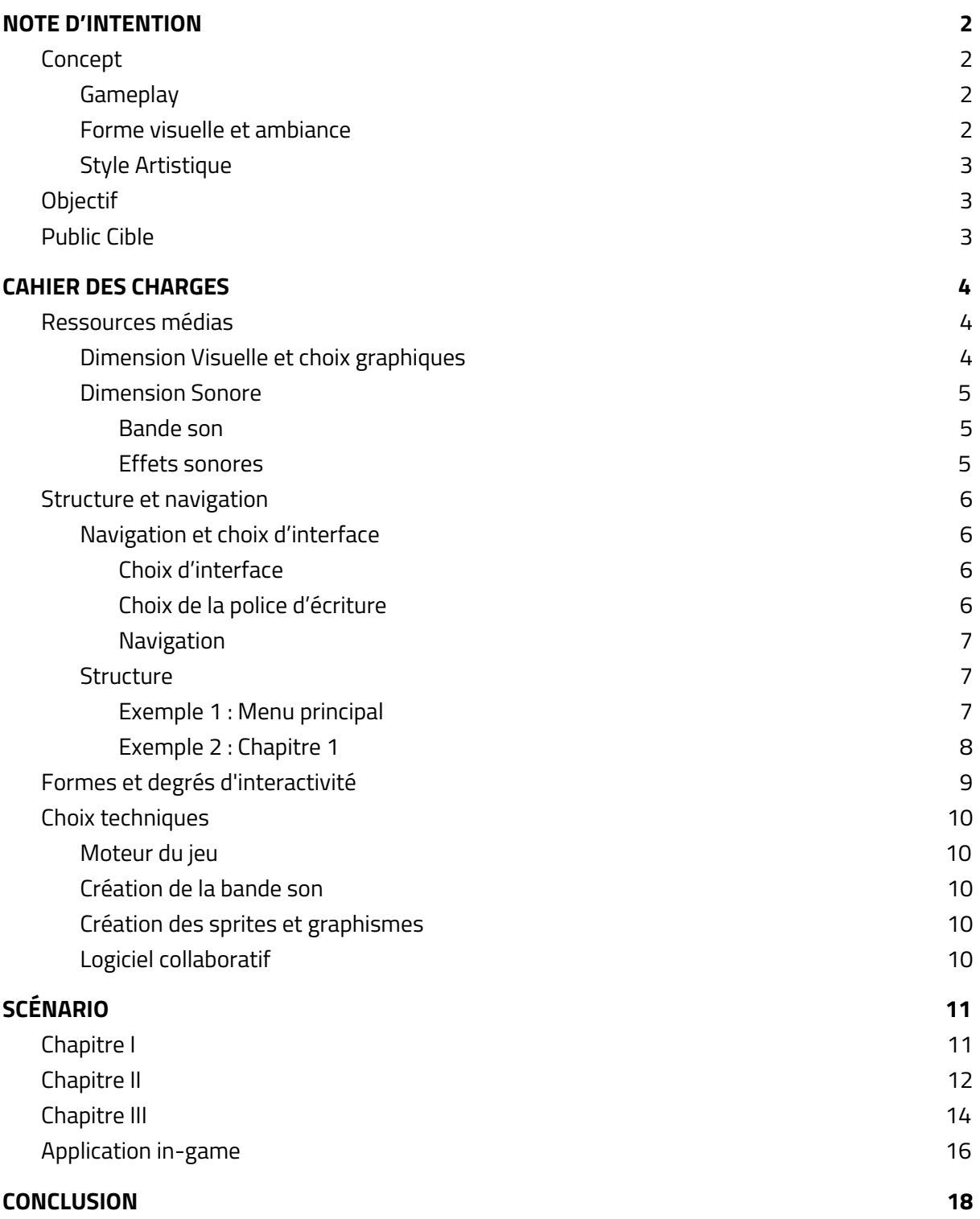

# <span id="page-2-0"></span>1. NOTE D'INTENTION

# <span id="page-2-1"></span>1.1. Concept

### <span id="page-2-2"></span>1.1.1. Gameplay

- Jeu d'énigmes en **vue 2D**.
- Successions de différents types d'**énigmes** et **puzzles**, de difficulté et durée variantes.
- Différentes interactions avec le jeu par **boîtes de dialogues** et **animation interactives** qui s'interposent entre les énigmes et puzzles.
- Certaines **énigmes** sont considérées déconcertement **faciles** et seront présentes uniquement afin de **créer un rythme**.
- L'**objectif** est d'atteindre **la fin** de ce parcours d'énigmes.

### <span id="page-2-3"></span>1.1.2. Forme visuelle et ambiance

- Charte visuelle **déroutante**, **déstabilisante**, le style visé n'est pas gore mais plutôt quelque chose de décalé, qui joue plus sur l'**angoisse** et **perturbe**.
- Le jeu cherche notamment à **illustrer** et **symboliser** le trouble psychotique de la **schizophrénie** tel si ce dernier était une entité.

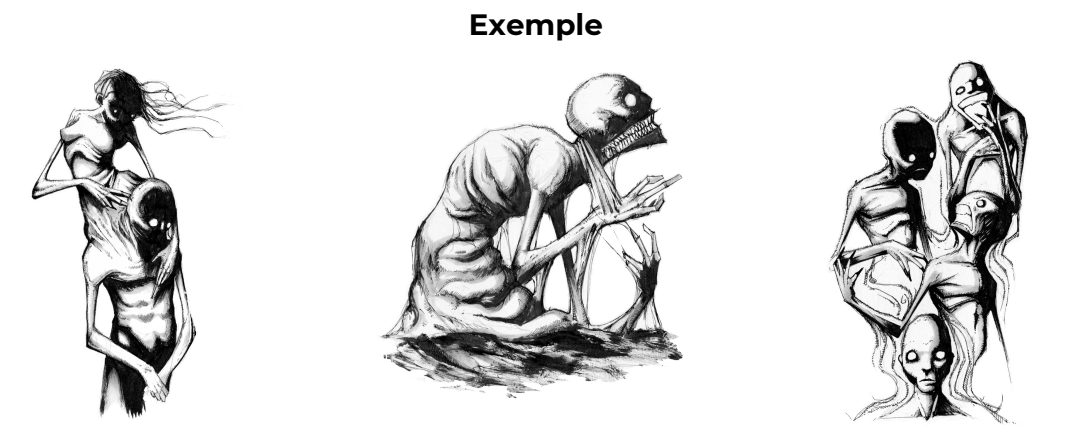

*fig.1 Illustrations de différents troubles mentaux par l'artiste Shawn Coss, 2017*

### <span id="page-3-0"></span>1.1.3. Style Artistique

- **Pixel art** (spriting), très basse résolution, en **niveaux de gris** avec la seule **exception** de la **couleur rouge** utilisée, très peu de couleurs utilisées (quatre).

#### **Exemple de style visuel recherché**

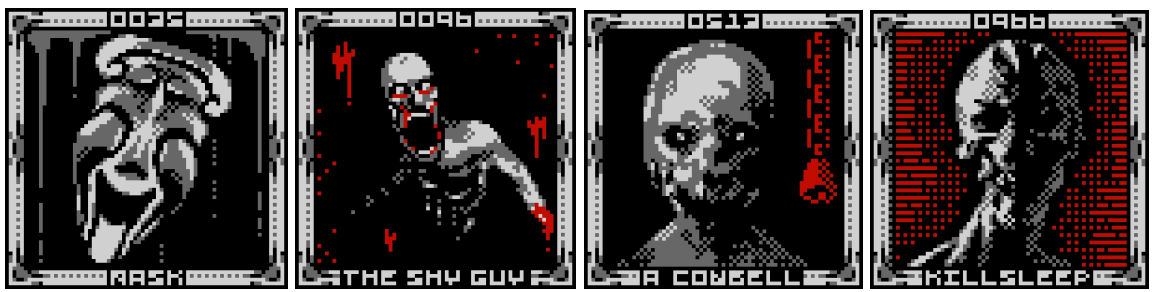

*fig.2 Participation au SCP Pixel Art Collab, de Oroshibu (Romain André), 2019*

- Le jeu pourra également faire usage de faux **glitchs** et **bugs** sur les interfaces et images, qui imiteront ainsi le type de bugs que nous pouvions retrouver sur de nombreux jeux rétro passés, cela permettra d'ajouter de l'impact à l'ambiance et **accentuer** le côté **déstructuré** de l'univers instauré.

# <span id="page-3-1"></span>1.2. Objectif

Faire vivre une **expérience** au joueur, durant laquelle il sera confronté à un univers **angoissant** et **mystérieux**, illustrant le trouble psychotique de la **schizophrénie** notamment par de **nombreuses interactions avec des voix critiquant ses actions** (boîtes de dialogue) ou encore la **symbolisation** de différentes **nuisances** liés à ce trouble mental chronique. Les différents puzzles qui s'opposeront au joueur illustreront ainsi la lutte et difficulté que les personnes atteinte de schizophrénie peuvent vivre au quotidien. Le joueur sera amené à se poser de nombreuses **questions**, mais cependant certaines ne possèderont pas de **réponse** explicite.

# <span id="page-3-2"></span>1.3. Public Cible

Le public ciblé est un **public averti**. Ce jeu ne conviendra **pas aux enfants** ou public facilement perturbable. Le jeu sera jouable sur tout ordinateur, si installé si nous décidons de le créer grâce au moteur **Unity**, sinon accessible via navigateur si nous optons pour **HTML** & **Javascript**.

# <span id="page-4-0"></span>2. CAHIER DES CHARGES

# <span id="page-4-1"></span>2.1. Ressources médias

### <span id="page-4-2"></span>2.1.1. Dimension Visuelle et choix graphiques

Dû à sa nature, le jeu regroupe une grande variété d'assets visuels créés pour l'occasion. L'entièreté des images créées pour le jeu respectent une règle principale afin de conserver une certaine cohésion; chaque images est de type "pixel art" et sont composées de seulement 4 couleurs : Noir, Rouge, Gris Foncé et Gris Clair.

Le thème visuel, comme précisé dans la note d'intention ci-dessus, se veut dérangeant et angoissant, reprenant ainsi certains codes et symboles caractéristiques de l'horreur.

Voici quelques exemples :

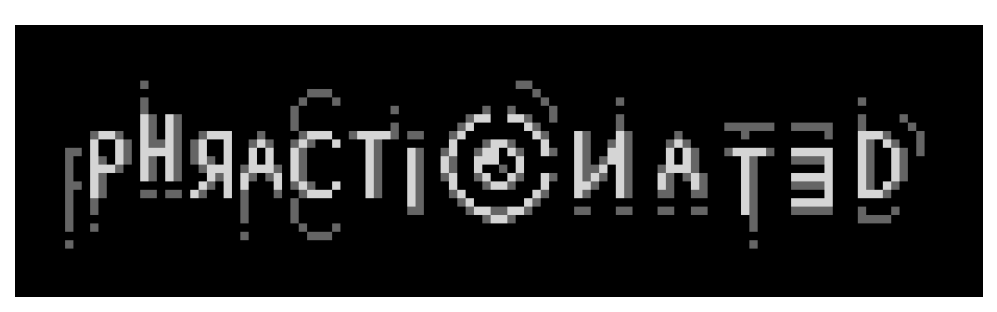

*Logo du jeu*

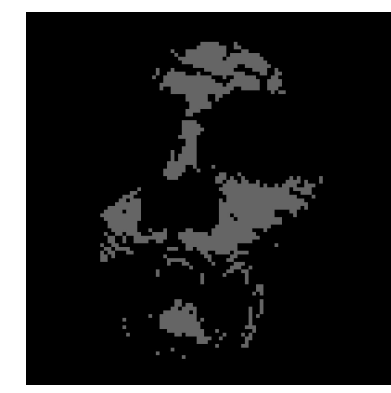

*Un visage dans l'ombre Porte Un cerveau vivant*

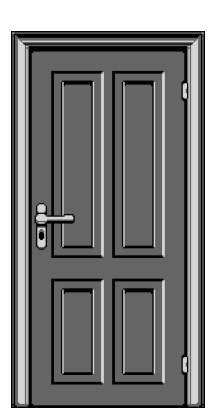

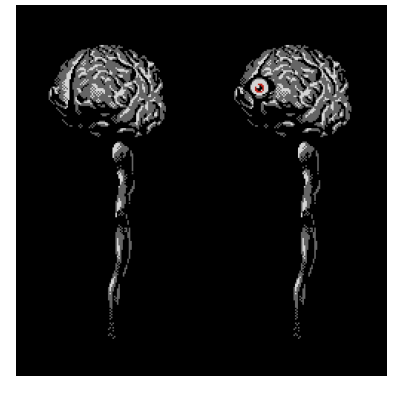

### <span id="page-5-0"></span>2.1.2. Dimension Sonore

### <span id="page-5-1"></span>Bande son

La bande son se veut également dérangeante. Cependant, les musiques ne sont présentes qu'une minorité du temps et l'on prioritisera l'utilisation de sons d'ambiance d'arrière plan.

Pour aller avec l'aspect graphique rétro en pixel art, ces musiques utiliseront des sont typés "8 bits" rétros.

### <span id="page-5-2"></span>Effets sonores

Pour obtenir des effets sonores réalistes mais rétros "8 bits", nous utiliseront des sample réels auxquels nous ajouterons des effets de réduction de fréquences.

De plus, pour accentuer l'ambiance dérangeante, et offrir une expérience complète, nous demanderont au joueur de porter un casque et utiliseront la stéréo de celui-ci afin de pouvoir jouer des sons "en 3D" et donner des effets particuliers (tels que jouer le son uniquement d'un côté).

# <span id="page-6-0"></span>2.2. Structure et navigation

### <span id="page-6-1"></span>2.2.1. Navigation et choix d'interface

### <span id="page-6-2"></span>Choix d'interface

Le premier choix d'interface que nous avons choisi est l'utilisation unique de la souris dans l'interaction avec les différentes scènes. En effet, nous avons décidé de ne pas ajouter le clavier ou d'autres périphériques afin de fluidifier et faciliter les interactions. Aucun guide d'utilisation ne sera ainsi nécessaire pour indiquer les différentes touches. Nous avons également décidé de ne mettre aucun indice ni indication à l'écran. Le menu principal contiendra seulement les boutons "start", les options de son et "quitter".

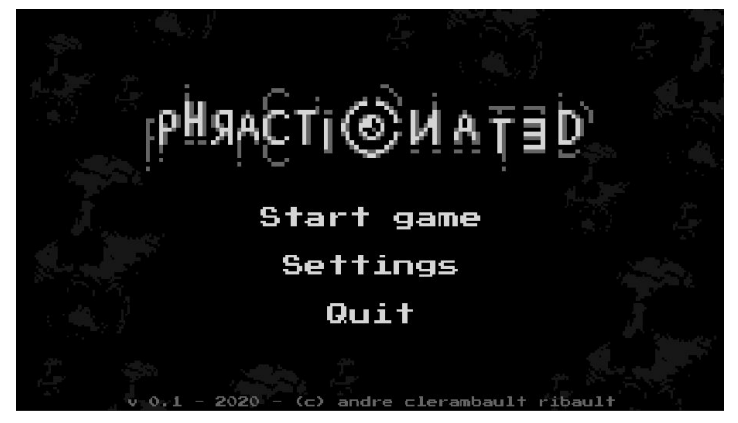

*Capture du menu principale*

Toutes les scènes seront donc réalisables à la souris pour garder une certaine cohérence entre ces scènes. Le jeu en devient plus intuitif et augmente l'aspect immersion que nous cherchons à mettre en place.

### <span id="page-6-3"></span>Choix de la police d'écriture

Pour rester dans la dimension visuelle, nous avons trouvé pertinent de choisir une police d'écriture en accord avec le pixel art. Nous utilisons ainsi la police **Press** Start 2P qui est une police basé sur le format bitmap sur le design des polices des jeux d'arcade Namco des années 80. Cette police se trouve dans le paquet de font Google et est libre de droit. Les couleurs du textes garderont la règles des 4 couleurs : Noir, Rouge, Gris Foncé et Gris Clair.

### <span id="page-7-0"></span>Navigation

La navigation entre les scènes se fera soit automatiquement après une énigme soit à la suite d'une interaction par le joueur, comme un "clic". Nous avons donc opté pour une navigation immersive linéaire, les scènes s'enchaînent les unes à la suite des autres en utilisant des transitions fluides. Le jeu sera découpé en plusieurs chapitres (4 chapitres ou plus), contenant les différentes scènes et énigmes. Ce découpage permettra une meilleure structuration et organisation du scénario : chaque chapitre suivra un thème précis.

### <span id="page-7-1"></span>2.2.2. Structure

<span id="page-7-2"></span>Exemple 1 : Menu principal

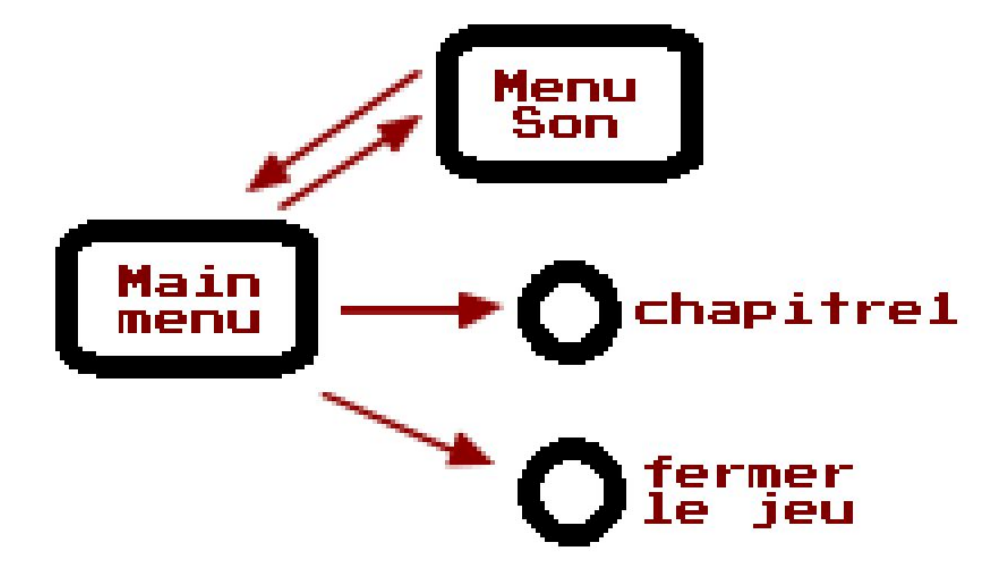

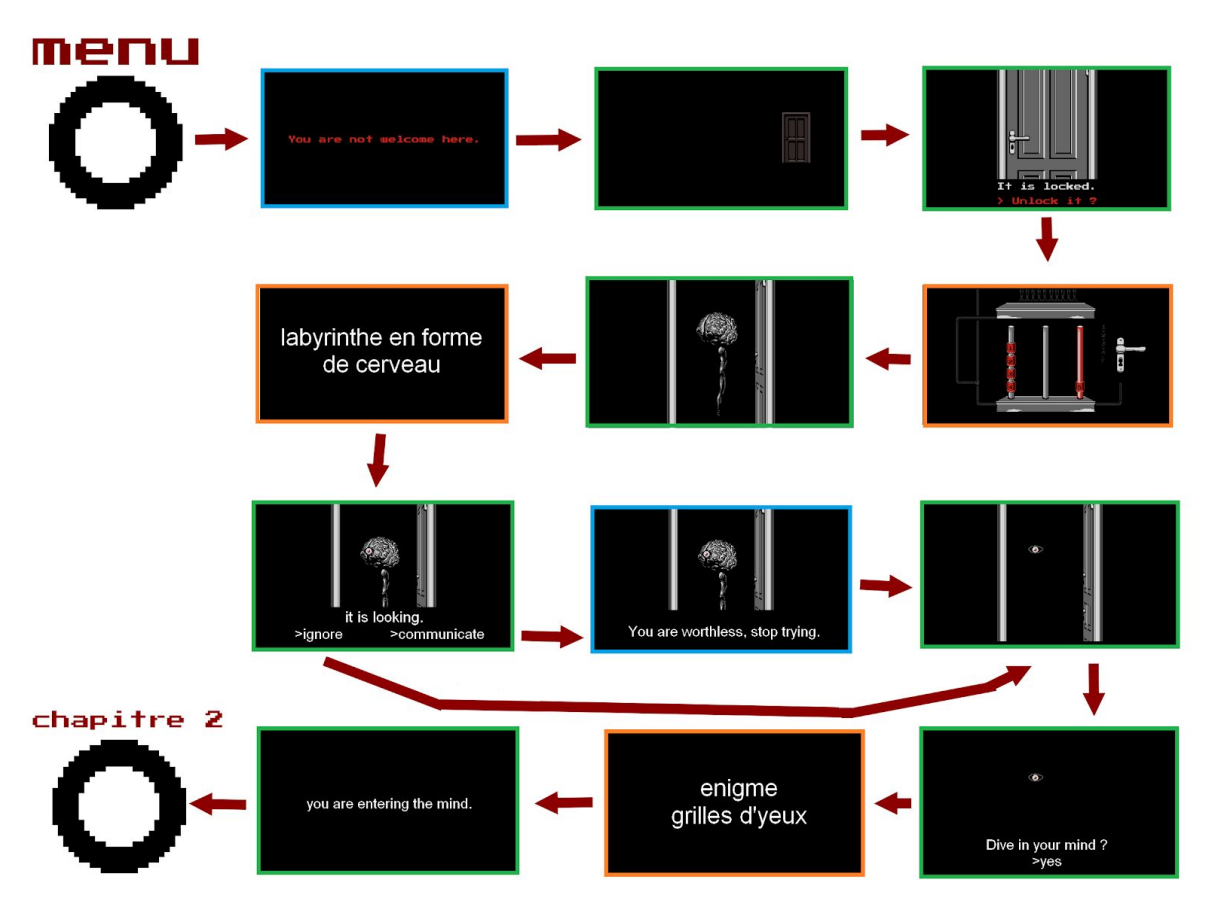

### <span id="page-8-0"></span>Exemple 2 : Chapitre 1

**Légende :**

**Bleu** - Animations sans input de l'utilisateur

**Vert** - Animations avec input de l'utilisateur

**Orange** - Énigmes et Puzzles

# <span id="page-9-0"></span>2.3. Formes et degrés d'interactivité

L'utilisateur va souvent alterner entre deux degrés de liberté, celui de la navigation et celui de la manipulation. En effet, comme vu précédemment, le jeu se présente sous un enchaînement d'animations et d'énigmes.

Les animations peuvent quand à elles être séparées en 2 catégories aussi, celles où l'utilisateur n'est que spectateur et celles où l'utilisateur doit interagir avec afin de les faire avancer.

Et donc, nous pouvons dresser le profil d'interactivité du jeu tel quel :

- Animation sans input : Le joueur est spectateur
- Animation avec input : Le joueur interagit avec le jeu
- Énigmes et Puzzles : Le joueur interagit avec le jeu

# <span id="page-10-0"></span>2.4. Choix techniques

### <span id="page-10-1"></span>2.4.1. Moteur du jeu

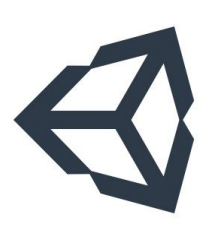

Nous avons décidé d'utiliser le moteur de jeu *Unity* développé par Unity Technologies pour le développement du projet Phractionated. Nous utilisons le moteur 2D afin de profiter de l'interface et des 2D d'Unity. Nous avons choisi d'utiliser ce moteur de jeu pour son aspect multiplateforme et sa facilité d'utilisation pour la création de jeux 2D. La gestion des scènes, du son et de l'interface convient parfaitement à la construction et à la structuration de notre jeu.

Le développement des scripts se fera avec le langage de programmation pris en charge nativement par Unity : le *C#*.

### <span id="page-10-2"></span>2.4.2. Création de la bande son

Pour créer les musiques ainsi que la plupart des autres éléments sonores, nous utilisons le DAW *FL Studio* développé par Image-Line qui est extrèmement complet et utilisé par des producteurs professionnels.

## <span id="page-10-3"></span>2.4.3. Création des sprites et graphismes

Les sprites seront dessinées sur *Photoshop* ainsi que le logiciel de pixel art *Aseprite*.

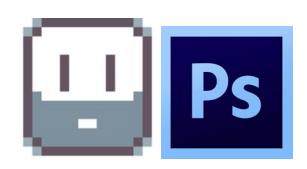

### <span id="page-10-4"></span>2.4.4. Logiciel collaboratif

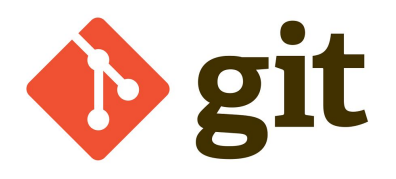

Afin d'assurer le travail collaboratif entre nous, nous avons décidé d'utiliser le logiciel libre de gestion de version décentralisé Git. Pour cela nous avons créé un dépôt *Gitlab* contenant tous les fichiers source du projet Phractionated.

# <span id="page-11-0"></span>3. SCÉNARIO

# <span id="page-11-1"></span>3.1. Chapitre I

Le chapitre 1 se centre autour du joueur qui découvre principalement l'univers et les mécaniques du jeu. L'objectif principal de ce chapitre révolue autour l'action d'ouvrir une porte et d'entrer en communication avec la "créature" qui se tapit derrière.

Les 3 énigmes qui constituent le chapitre 1 sont :

- **Énigme 1 : Tours de Hanoï**

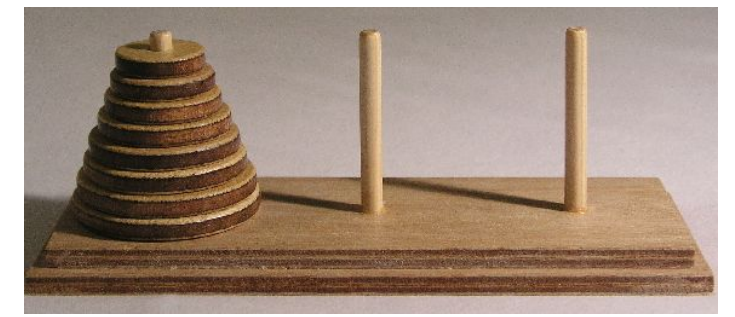

Le principe de cette énigme est de devoir déplacer tout les disques situés sur la tour de départ vers la tour d'arrivée, cependant nous ne pouvons déplacer seulement les disques uns à uns et un disque de plus grand diamètre ne peut pas être placé au dessus d'un disque plus petit.

Les paramètres que nous avons choisis pour cette énigme sont : **Nombres de tours :** 3 **Nombres de disques :** 4

- **Énigme 2 : Labyrinthe**

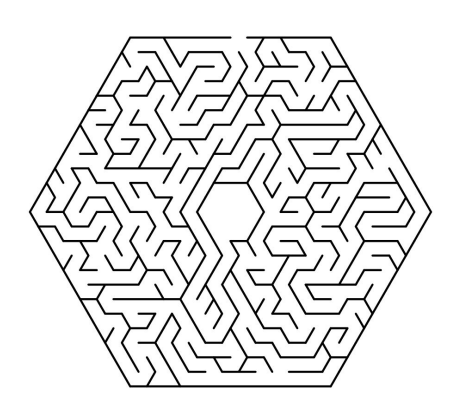

Le labyrinthe proposé dans le jeu prend une forme de cerveau vu de côté. L'objectif est de commencer de l'extérieur et de déplacer un objet vers le centre de ce dernier, pour cela il faut trouver le bon chemin, qui est unique.

**- Enigme 3 : Grille à inversions**

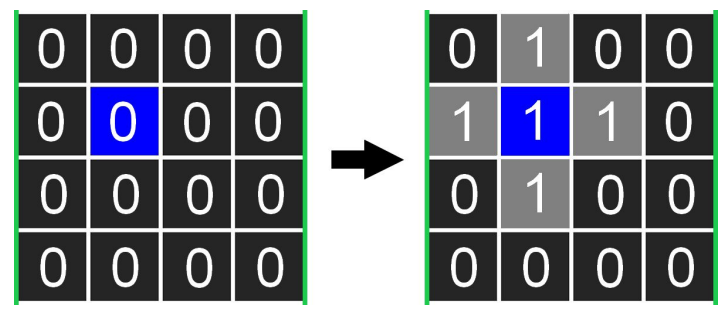

Cette dernière est une énigme que nous avons complètement inventée, elle consiste en une grille 4x4 où à l'état initial toutes les cases peuvent être considérés à l'état "0". Cliquer sur une case inversera son état, c'est à dire que si elle est à "0" elle passe à "1" et si elle est à "1" alors elle passe à "0". Cependant, les cases voisines, c'est à dire la case au dessus, en dessous, à gauche et à droite de la case initialement ciblée vont également passer en état inverse. L'objectif final est d'avoir toutes les cases à l'état "1".

# <span id="page-12-0"></span>3.2. Chapitre II

Le chapitre 2 révolue autour de sonder son âme symbolisée par la forme d'un tiroir contenant diverses informations, puis de communiquer avec une seconde entitée.

Les 3 énigmes qui constituent le chapitre 2 sont :

**- Enigme 4 : Taquin / 15 Puzzle**

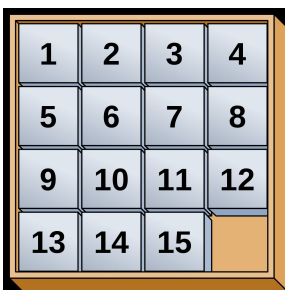

Le taquin, aussi appelé 15 puzzle en anglais, consiste en un cadre (le plus souvent 4x4) de tuiles carrées numérotées dans un ordre aléatoire avec une tuile manquante. Le but du puzzle est de remettre les tuiles dans l'ordre en faisant des mouvements coulissants qui utilisent l'espace vide.

Pour le jeu nous avons choisi de remplacer les chiffres par des fragments d'une image qu'il va falloir reconstituer.

#### **- Enigme 5 : Memory**

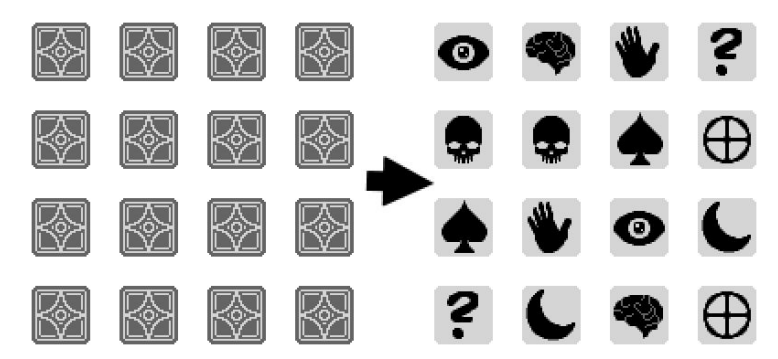

Inspirée par le jeu "Memory" édité par Ravensburger en 1959, cette énigme consiste en une grille 4x4 de cases faces cachées, de l'autre côté de la case se situe un symbole, chaque symbole existe en double et le but est de réunir les paires.

Cependant nous ne pouvons que regarder les symboles de 2 cases à la fois, qui vont par la suite se recacher si les symboles ne sont pas identiques, sinon les cases restent révélées, l'objectif est donc de révéler toutes les cases. Cette énigme ne pose pas de réel challenge mental vu qu'à force d'essais nous pouvons la finir, cependant mémoriser l'emplacement des symboles révélés offre tout de même un avantage et un gain de temps certain.

### **- Énigme 6 : Puzzle de formes**

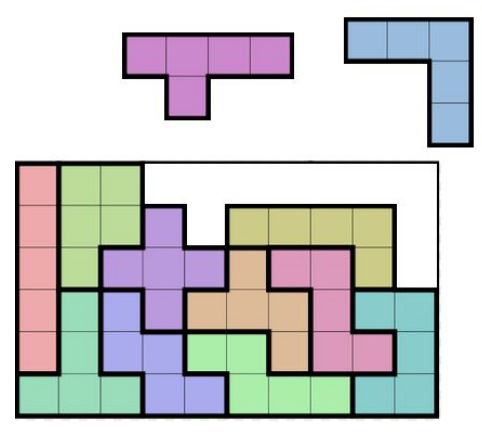

L'objectif de cette énigme est de faire rentrer dans une boîte, toutes les formes données à disposition, et ceux, sans laisser d'espace libre entre les pièces.

# <span id="page-14-0"></span>3.3. Chapitre III

Le chapitre 3 quant à lui arbore une atmosphère différente, après une interaction avec une copie du menu principal mais en version "glitchée", le joueur se retrouve dans ce qu'il semble être une chambre d'hôpital psychiatrique, avec un fond principalement blanc, à l'opposé des deux premiers chapitres qui avait un fond principalement noir. Dans cette chambre il y a une mystérieuse entité ainsi qu'une porte verrouillée, le joueur peut interagir avec ces deux éléments, il pourra ensuite accéder à un couloir, pour enfin récupérer une boite de pilules, qu'il va pouvoir consommer dans sa totalité et marquer la fin du jeu.

Les 3 énigmes qui constituent le chapitre 3 sont :

**- Enigme 7 : Picross**

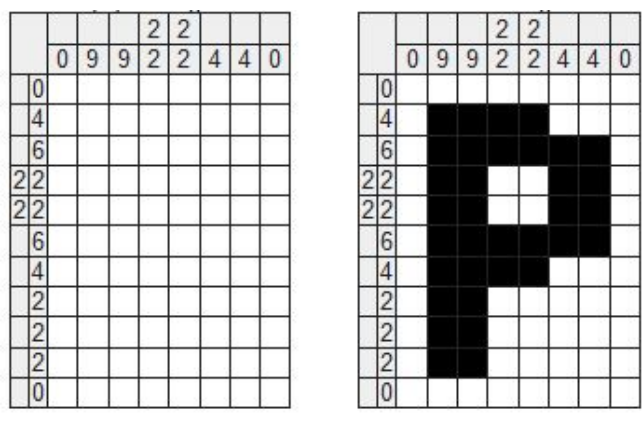

Cette énigme à consiste à découvrir et former un dessin sur une grille en noircissant des cases, d'après des indices logiques laissés sur le bord de la grille. Dans ce type de puzzle, les nombres mesurent le nombre de lignes ininterrompues de carrés remplis dans une ligne ou une colonne donnée. Par exemple, un indice de "4 8 3" signifierait qu'il y a des ensembles de quatre, huit et trois carrés remplis, dans cet ordre, avec au moins un carré vide entre les ensembles successifs.

### **- Énigme 8 : Sweet 16**

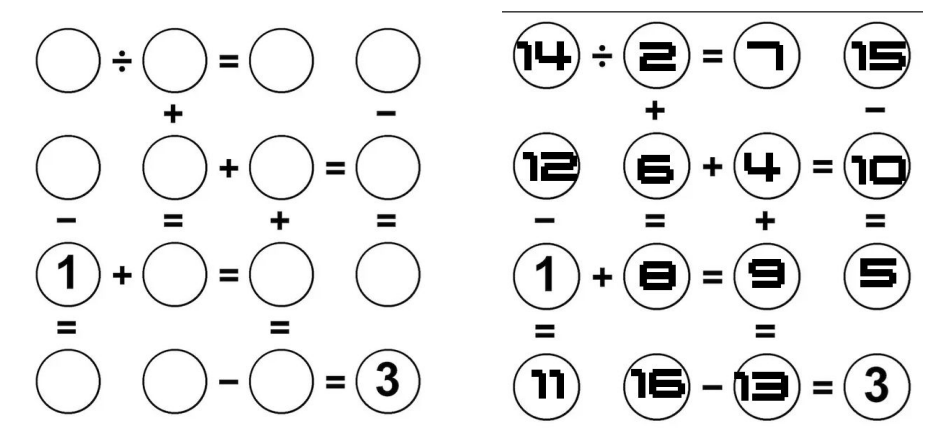

Cette énigme, très largement inspirée des énigmes tirées du livre "Sweet 16: A New Numbers Puzzle" de Michael J. Polaski, consiste à remplir les cases d'une grille 4x4 afin de résoudre les équations mathématiques affichées. Cependant les seuls nombres que nous pouvons utiliser sont les nombre de 1 à 16 et ne peuvent être utilisés qu'une unique fois chacuns. Certains nombre sont déjà placés de base afin de nous aiguiller sur le bon chemin mais surtout à créer l'unicité de la solution.

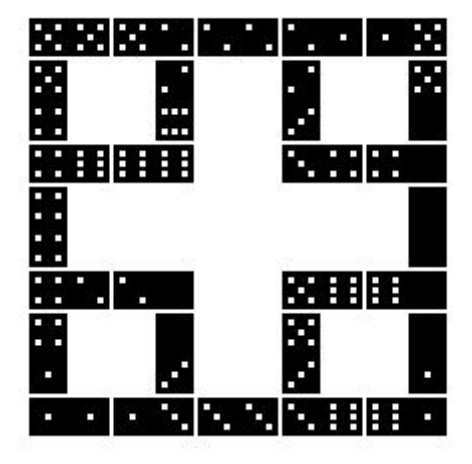

#### **- Énigme 9 : Puzzle de dominos**

Cette énigme consiste à poser sur la forme marquée les dominos mis à disposition et faire en sorte que les numéros des dominos adjacents soit identiques. Certains dominos seront déjà placés, afin d'aiguiller le bon chemin mais surtout à créer l'unicité de la solution.

Dans notre cas les dominos seront remplacés par des pillules bicolores, avec leur couleurs ou détail tels que la forme qui remplacera ainsi les nombres.

# <span id="page-16-0"></span>3.4. Application in-game

Voici des exemples de quelques énigmes lorsqu'elles sont observées en jeu et de comment nous avons fait en sorte de les incorporer à l'univers.

### **Énigme 3 : Grille à inversions**

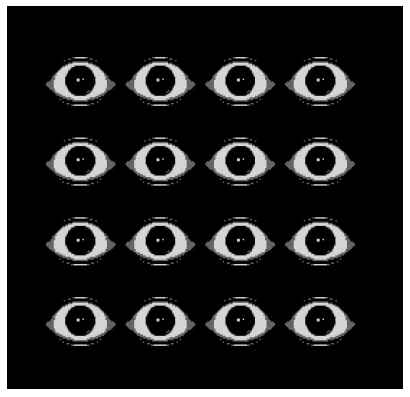

### **Énigme 2 : Labyrinthe**

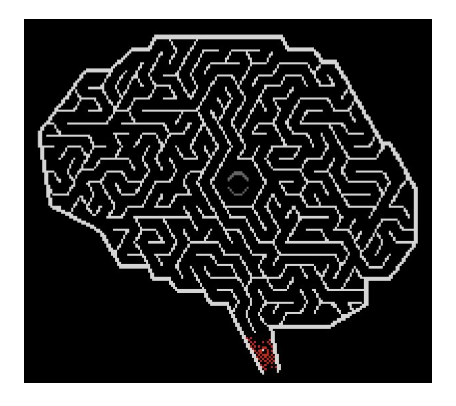

### **Énigme 1 : Tours de Hanoï**

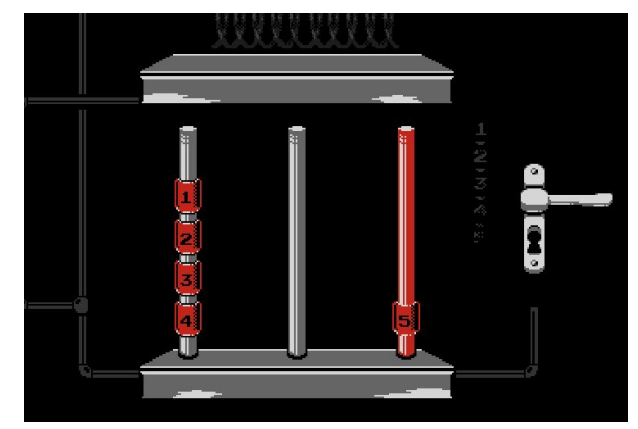

### **Énigme 5 : Memory**

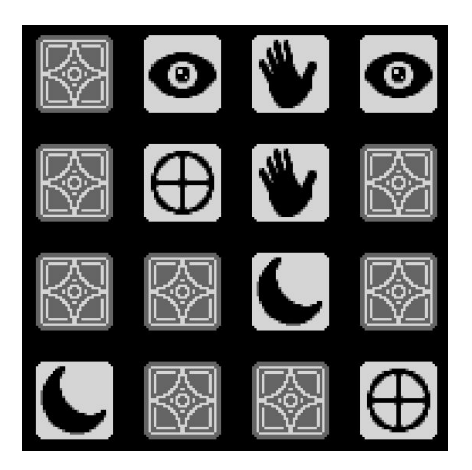

### <span id="page-18-0"></span>CONCLUSION

Le projet que nous avions imaginé en début de semestre a été réalisé dans les temps et avec beaucoup d'enthousiasme. Malgré quelques changements dans les ambitions du projet, notamment dû à la crise actuelle du COVID-19, nous somme fiers d'avoir pu réaliser ce jeu qui correspond à nos objectifs et attentes initiales. Pour rappel, nous voulions créer un jeu qui ferait vivre au joueur une expérience illustrant le trouble psychotique de la schizophrénie, durant laquelle il serait confronté à différentes énigmes et puzzles. Tout cela dans un univers troublant et angoissant que ce soit par la direction artistique, les interactions ou encore l'ambiance sonore.

Le jeu étant terminé, nous pensons que notre but a été atteint. En effet, notre jeu contient différents puzzles et énigmes qui amèneront à faire réfléchir le joueur, la direction artistique du "pixel art" et l'ambiance sonore angoissante est également bien présente.

La première difficulté que nous avons rencontrée a été sur la recherche des énigmes et des idées de créations qui serait implémenté dans notre univers. Les différents passages en revue du projet en groupe nous ont ainsi beaucoup aidé. C'est ainsi que nous avons décidé de certains choix tels que l'utilisation unique de la souris ou encore le découpage du jeu en chapitres.

La seconde difficulté a été sur les choix visuels et sonores. En effet, nous avons accordé une très grande importance à ces deux aspects et avons ainsi décidé d'utiliser la technique graphique du "pixel art" ou encore des effets sonores "8 bits" rétro.

Le développement de ce jeu a été très intéressant et formateur pour nous, nous avons pu découvrir les différents domaines qui permettent la construction d'un jeu vidéo. Que ce soit par la création d'une interface, d'un visuel, d'une dimension sonore ou bien de la gestion de l'interactivité qui pour nous ont été des éléments très importants afin de plonger le joueur dans notre univers. Le travail de groupe avec nos différentes compétences et idées nous a permis de mener à bien ce projet. Nous somme ainsi très satisfait d'avoir pu réaliser ce projet interactif et multimédia en collaboration.